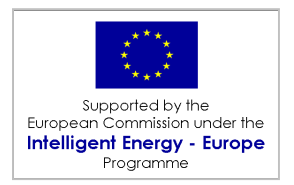

### **Improving Economic and Social Impact of Rural Electrification (IMPROVES-RE)**

### **D7 SYNTHESE DES ATELIERS DE FORMATION A L'OUTIL DE PLANIFICATION GEOSIM®**

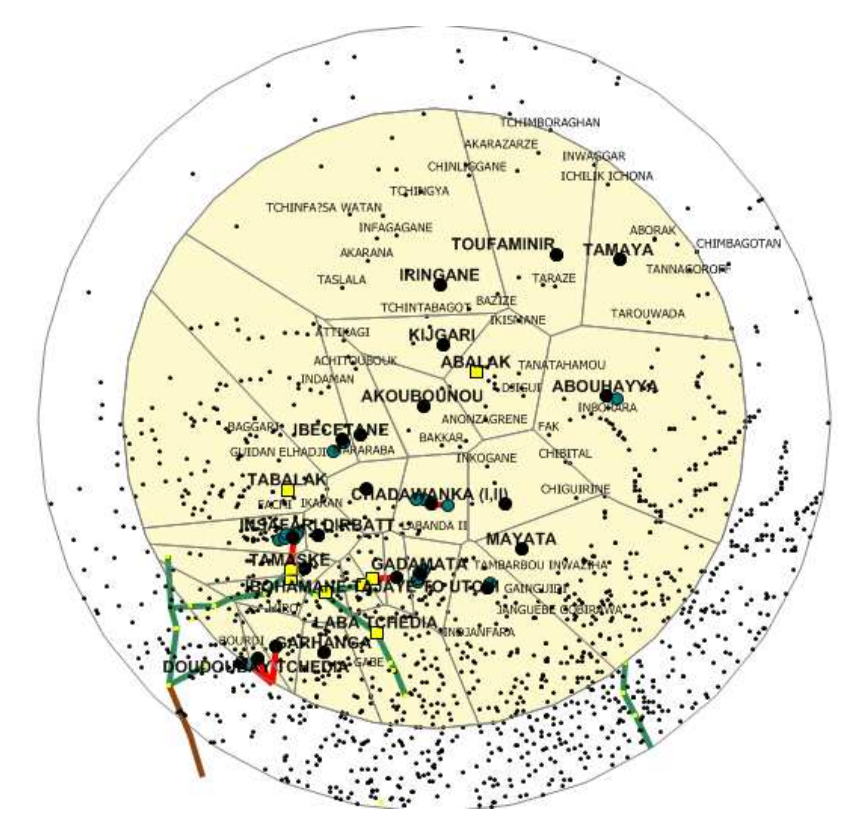

**8/12/2006** 

Projet cofinancé par le Programme COOPENER de la Commission Européenne

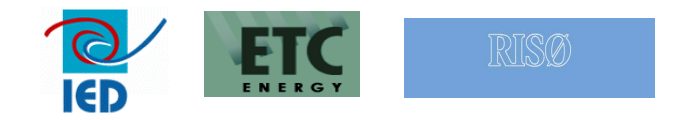

Coordination européenne Innovation Energie Développement (IED) 2, chemin de la chauderaie 69340 Francheville – France Tél. +33 4 72 59 13 20, Fax : +33 4 72 59 13 39 ied@ied-sa.fr - www.ied-sa.fr

### **TABLE DES MATIERES**

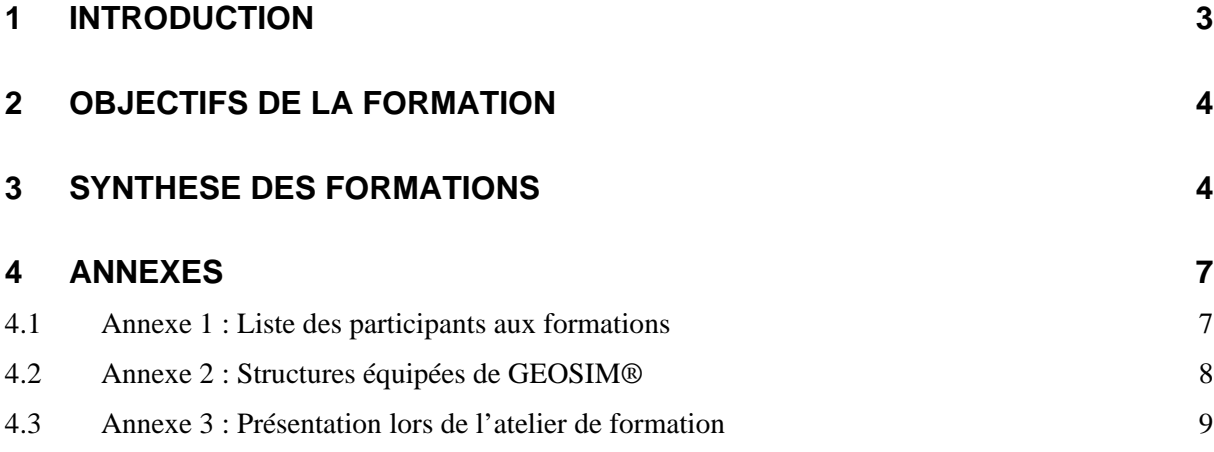

#### **1 INTRODUCTION**

Du 8 au 28 novembre, une mission conjointe IED-SOPIE a été conduite au Burkina Faso (en présence du RISOE), Mali et Niger afin de présenter les plans locaux d 'électrification des différentes zones pilotes établis dans le cadre du projet IMPROVES-RE. L'atelier de Yaoundé au Cameroun est programmé pour janvier 2007.

L'atelier final du projet se tiendra à Bamako, Mali, au cours du premier trimestre 2007.

Outre la restitution des plans locaux d'électrification, cette mission avait pour but de présenter aux partenaires institutionnels et privés l'outil de planification GEOSIM® développé par le Consortium.

Ces trois ateliers ont été organisés en étroite collaboration avec les partenaires locaux du projet :

- Bureau d'études EDENE au Burkina Faso
- Bureau d'études ICD au Mali
- Cellule d'Electrification Rurale, CER au Niger

Les sessions de Formation de GEOSIM® se sont déroulées selon le chronogramme suivant :

- Ouagadougou: 14/11/2006, dans les locaux d'EDENE
- Bamako: 17/11/2006 dans les locaux de l'AMADER
- Niamey: 23/11/2006, dans les locaux du Ministère des Mines et de l'Energie (MME)

Le présent document dresse la synthèse des sessions de formation.

### **2 OBJECTIFS DE LA FORMATION**

L'objectif de cette formation était de présenter aux partenaires locaux l'outil de planification utilisé pour établir les plans locaux d'électrification, ses fonctionnalités et les résultats qu'il est possible de générer.

Les partenaires institutionnels, qui ont tous été équipés du logiciel, pouvaient ainsi s'approprier l'outil en vue d'une utilisation future.

La présentation s'articulait ainsi autour du plan suivant :

- 1. Présentation de l'outil GEOSIM®
	- $\rightarrow$  Méthodologie
	- $\rightarrow$  Notion de grappe électrique
	- $\rightarrow$  Structure modulaire
	- $\rightarrow$  Modèle de prévision de la demande
	- $\rightarrow$  Composantes du SIG (couches indispensables et optionnelles)
- 2. Manipulations de base
	- $\rightarrow$  Import/Export de couches SIG/Tables de données
	- $\rightarrow$  Lancement d'un scénario
- 3. Paramétrage
	- $\rightarrow$  Présentation des paramètres
	- $\rightarrow$  Saisie et actualisation des paramètres
- 4. Exploitation des résultats
	- $\rightarrow$  Présentation des résultats cartographiques
	- $\rightarrow$  Résultats financiers

#### **3 SYNTHESE DES FORMATIONS**

De façon générale, l'outil a été particulièrement bien accueilli. La méthodologie, la reproductibilité et la facilité d'exploitation des résultats ont été très appréciées.

#### **Ces ateliers ont donné lieu à de nombreux échanges axés tout particulièrement sur les points suivants :**

#### ► Lien Manifold/GEOSIM®

GEOSIM® est un add-in de Manifold. Il utilise les mêmes fonctionnalités et ne peut fonctionner sans ce logiciel. GEOSIM® ne peut être lancé à partir d'autres systèmes d'information géographique type MAPINFO ou ARCVIEW.

#### ► Importance des enquêtes

L'outil est adaptable à n'importe quelle région à partir du moment où une enquête préalable a été conduite pour recueillir les données nécessaires pour lancer les simulations.

#### ► Construction des grappes Diesel

Les extensions à partir d'un pôle de développement sont validées tant que le coût actualisé du kWh décroît et que la puissance de pointe appelée ne dépasse pas la valeur seuil de 1MW lorsque l'on connecte une localité supplémentaire à ce pôle ou à la grappe déjà constituée.

#### ► Détermination des schémas d'approvisionnement

La connexion réseau est l'option prioritaire si celle-ci s'avère viable d'un point de vue économique. Est ensuite privilégiée l'option hydroélectrique s'il existe un potentiel exploitable, enfin l'approvisionnement Diesel.

#### ► Critère «population»

La population des zones d'influence est prise en compte dans la hiérarchisation des pôles de développement puisque celle-ci est basée sur la population de couverture (population du pôle + population de la zone d'influence).

Par contre, le dimensionnement des équipements et les investissements qui en découlent sont établis à partir de la demande calculée pour la population de la localité pôle elle-même et des localités qui seront connectées (grappe diesel ou hydro).

#### ► Dimensionnement et Investissements

Lors des simulations, le logiciel base son dimensionnement sur les résultats de l'analyse de la demande établie sur les 20 années du projet. C'est à dire qu'un système d'approvisionnement est dimensionné de façon à pouvoir satisfaire la demande à l'horizon de la planification.

Les investissements qui découlent donc des calculs correspondent donc aux investissements sur la période totale du projet.

#### ► Résultats financiers

Il a été précisé que le calculs économiques tenaient compte du renouvellement des équipements, quel que soit le schéma d'approvisionnement sélectionné.

#### ► Acquisition du logiciel

Bien que destinées aux partenaires locaux, des structures comme la Sonabel (Société nationale d'électricité du Burkina Faso) et la Nigelec (Société nigérienne d'électricité) ont souhaité participer à ces formations. Ces structures furent souvent moteur dans les discussions et ont manifesté un intérêt certain pour le logiciel, s'informant sur les modalités d'acquisition.

#### **Ces discussions ont débouché sur les requêtes suivantes de la part des participants :**

► Etudier la possibilité d'étendre le logiciel à d'autres sources d'énergie (biomassse, éolien)

► Envisager un taux de croissance tenant compte des projections liées au phénomène de la migration de la population ainsi que du taux de croissance en zone rurale.

► Protéger les éléments pour lesquels les modifications sont interdites (nom des fichiers, nom et format des colonnes…).

► Envisager d'estimer le ratio - longueur de lignes MT / longueur de lignes BT - par rapport à la population de la localité.

Ces commentaires et suggestions pourront être pris en compte dans une évolution future de GEOSIM®.

### **4 ANNEXES**

#### 4.1 Annexe 1 : Liste des participants aux formations

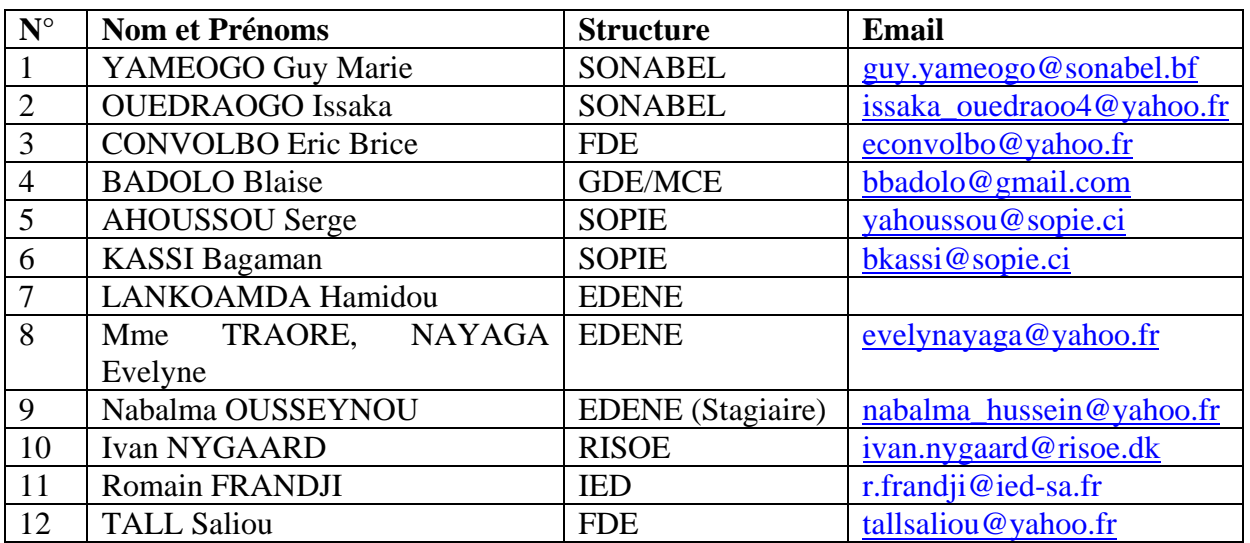

#### **Atelier de Ouagadougou, 14/12/2006**

#### **Atelier de Bamako, 17/11/2006**

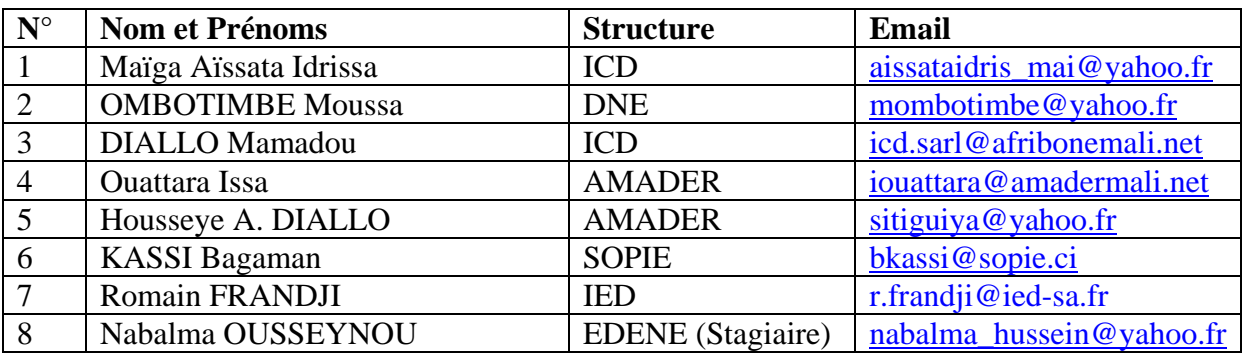

#### **Atelier de Niamey, 24/11/2006**

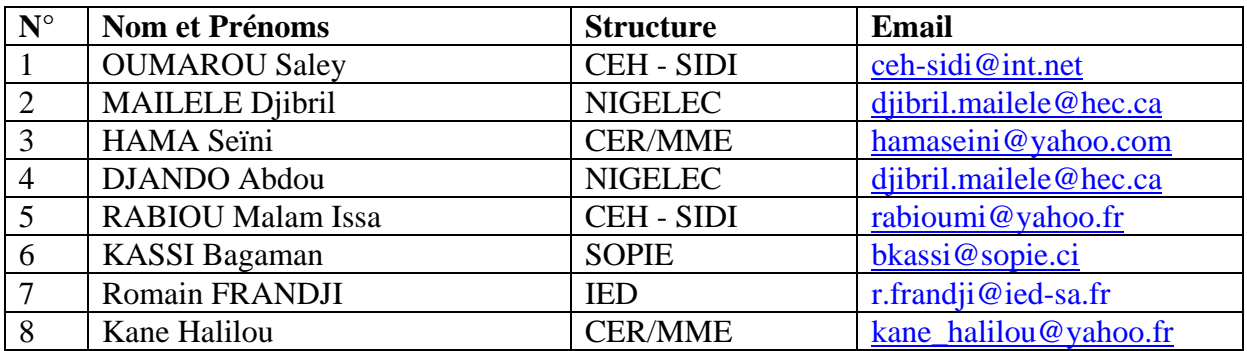

### 4.2 Annexe 2 : Structures équipées de GEOSIM®

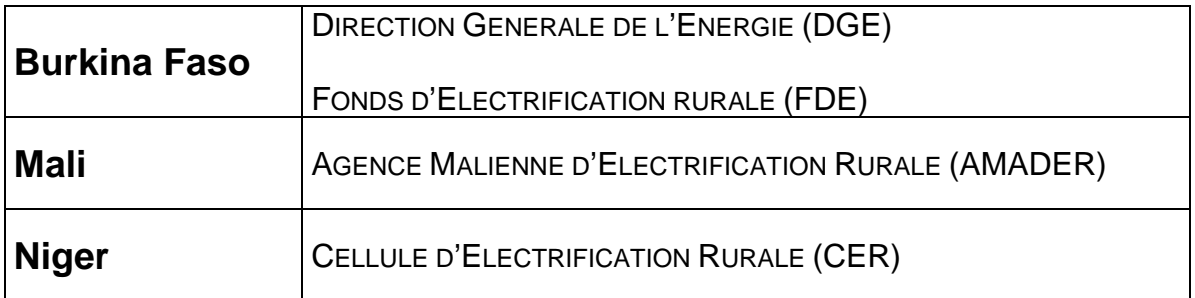

#### 4.3 Annexe 3 : Présentation lors de l'atelier de formation

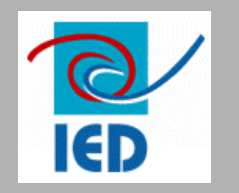

# **Atelier de Formation à l'outil de planification de l'électrification rurale**

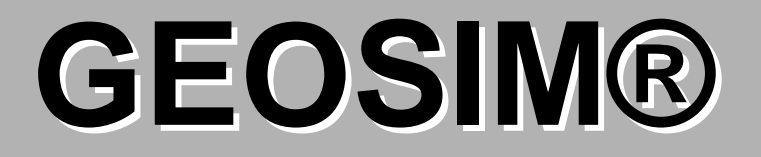

### **Objectifs de la formation**

Présentation de l'outil GEOSIM®

 $\square$  Manipulations de base

Paramétrage (présentation des paramètres, méthode d'actualisation)

Exploitation des résultats

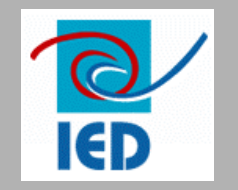

# **GEOSIM**

### GEOgraphic SIMulation

Module de calcul et de simulation géographique pourl'électrification rurale régionale en grappes hydro et diesel

# **GEOSIM - Définition**

### - Objectifs :

 $\cup$ 

- Simulation grappe hydro
- Simulation grappe diesel
- Simulation développement et extension du réseau national
- Résultats :  $\cup$  Calcul des coûts intermédiaires et finaux**Localisation géographique** des grappes (cartes)

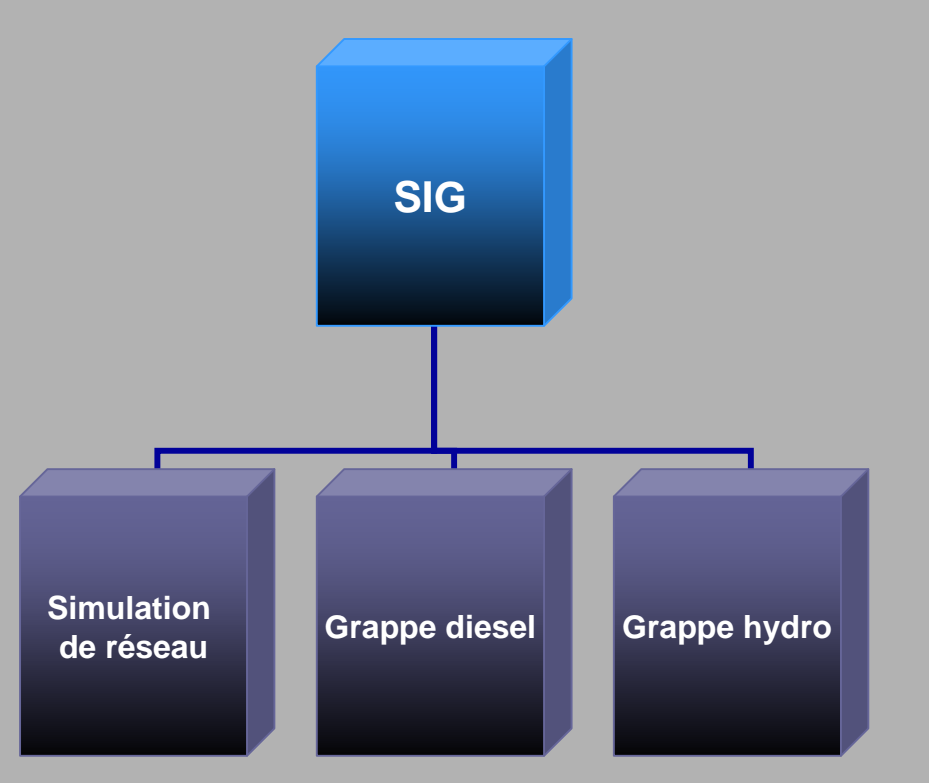

### **Composantes informatiques**

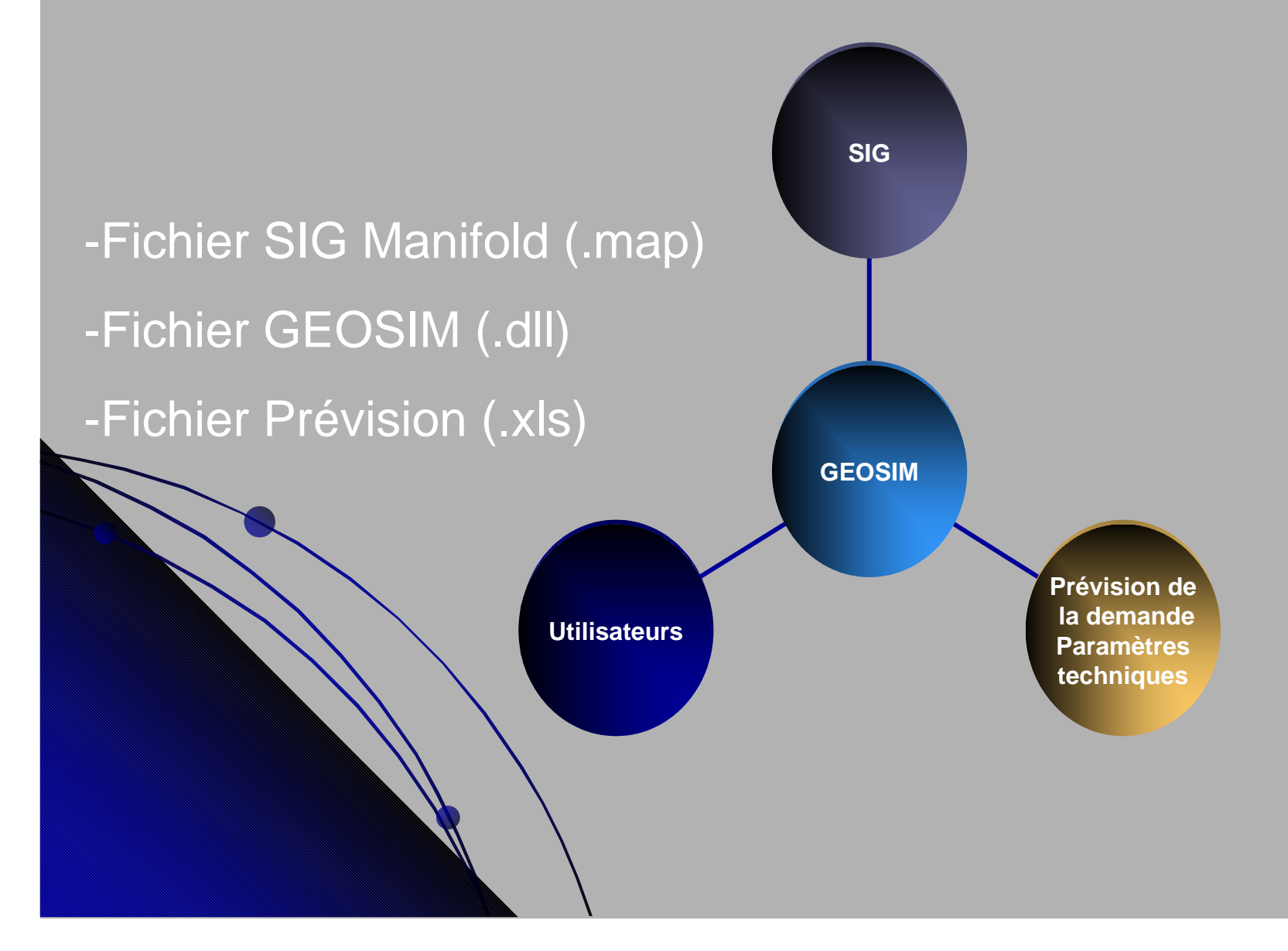

### **Installation**

- CD d'installation avec numéro de série- Protection lors de l'installation - Ne peut s'appliquer qu'avec un fichier Manifold possédant une certaine structure- Code compilé difficilement lisible- Le cd d'installation est obligatoire, la simple copie

du module sur un support externe (CD , clé

USB…) ne marchera pas

## **Méthodologie / Scénario GEOSIM**

**Point de départ**Création d'un SIG incluant certaines

informations obligatoires

### Etape 1(option):

 Détermination des localités potentiellement électrifiables par le réseau national

> **Etape 2:**  Création de la liste des localités candidates

> > **Etape 3:**  Classement des candidats

#### **Etape 4:**

 Modèle de prévision pour les localités candidates

**Etape 5:**  Détermination du coût minimum de l'option énergétique pour les candidats

#### **Etape 7:**  Marché potentiel pour les Populations éparpillées

**Etape 6:** 

 Analyse économique et financière suivant l'option énergétique la plus intéressante

### **Structure modulaire de GEOSIM**

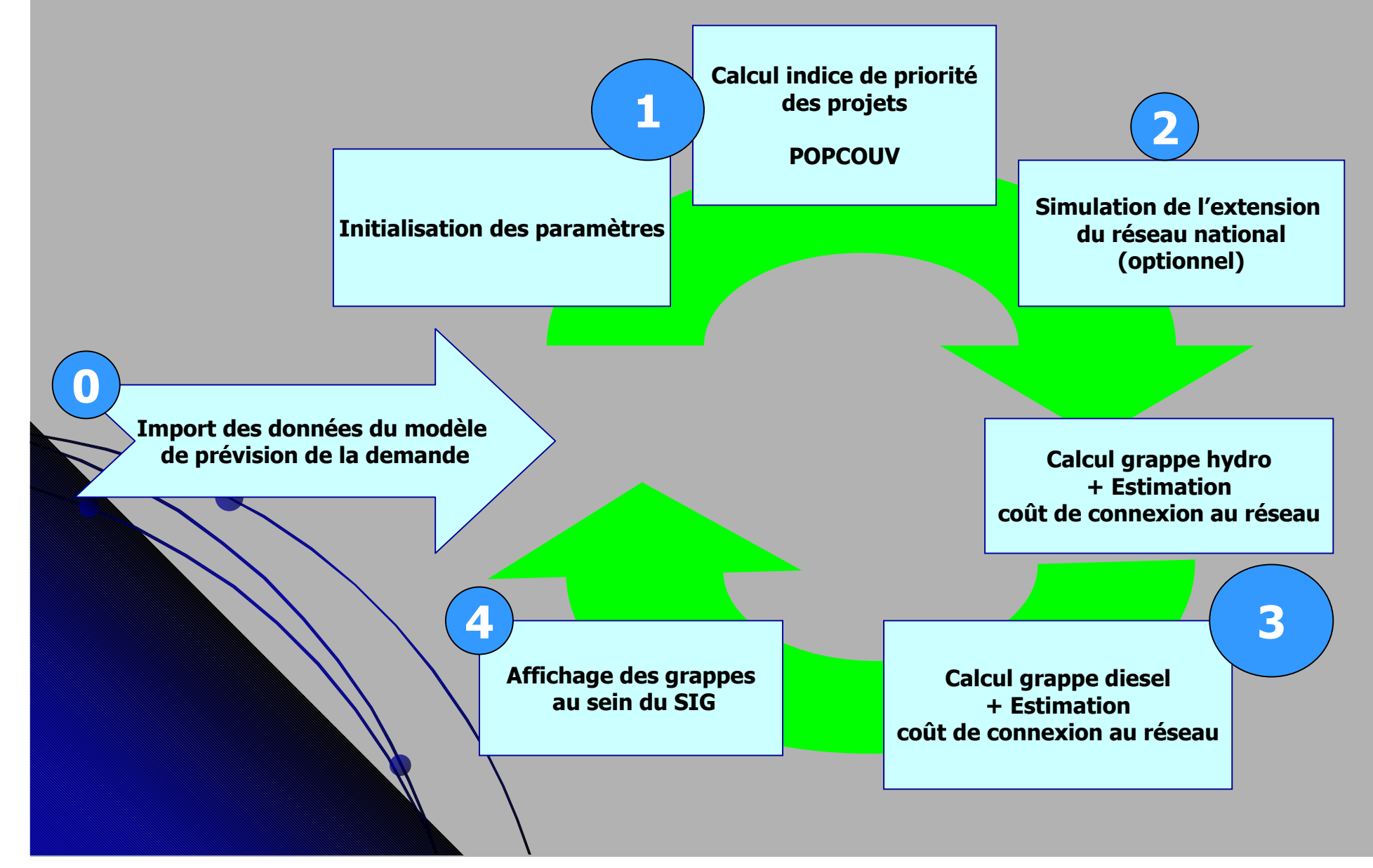

### **Modèle de prévision de la demande**

- - **Principes de base de la prévision de la demande, dérivant de sondages réalisés au préalable** 
	- $\cup$  **1. Modèle de consommation suivant les différentes catégories de clients :**
		- $\bullet$ **a. Foyers**

-

-

 $\bullet$ 

 $\bullet$ 

- $\bullet$ **b. Clients spécifiques**
- $\bullet$ **c. Petits clients**
- **d. Éclairage public** $\bullet$

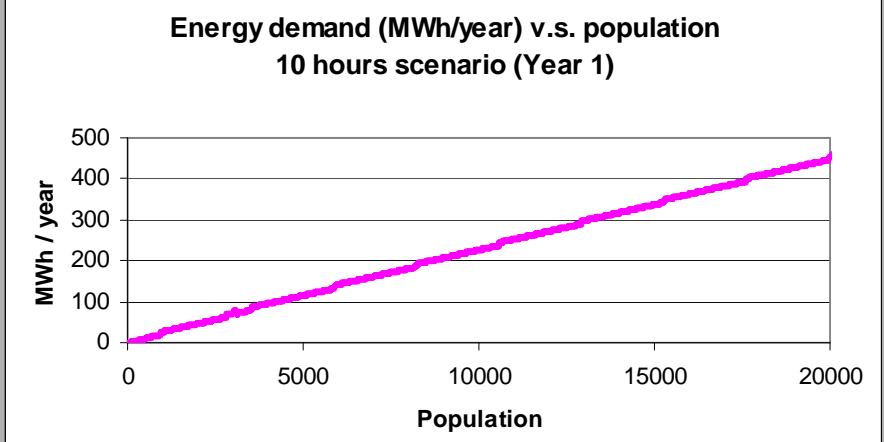

 **2. Taux de pénétration du marché 3. Taux de croissance de la population**

**4. Facteurs de charge / perte**

**3 scénarios: 24 h, 10 h et 5 h de service.**

### **Composantes SIG**

- $\bullet$  **Couches indispensables (données fondamentales):**
	- $\overline{\mathcal{L}}$  **Localités (population, coordonnées géographiques, statut d'électrification)**
	- **Sous-stations (si simulation de l'extension du réseau)**
	- **Potentiels hydroélectriques**
	- **Couches optionnelles (données complémentaires):**
		- **Réseau routier**
		- **Frontières (Régions, départements…)**
	- $\cup$ **Infrastructures (Éducation, Santé…)**
	- -**Élévation**

 $\cup$ 

 $\bigcup$ 

 $\overline{\mathcal{L}}$ 

- $\bullet$ **Réseau Hydrographique (fleuves, rivières, lacs…)**
- $\bullet$ **Réseau électrique (lignes MT et HT, centrales…)**

## **Paramétrage de l'application**

 $\bullet$  **GEOSIM est interactif et flexible: la plupart des variables et des paramètres utilisés pour les scénarii peuvent être modifiés par l'utilisateur.**

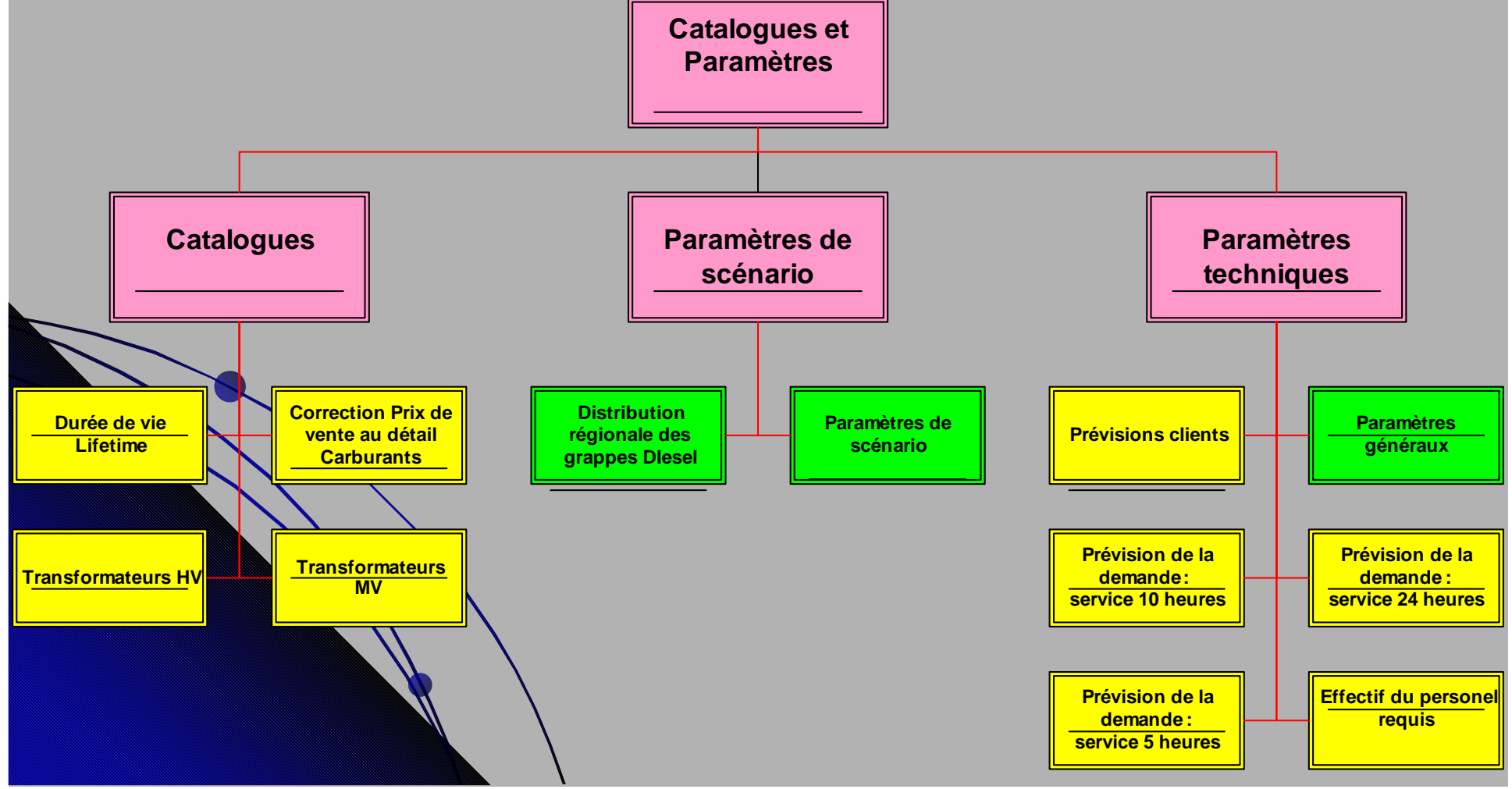

### **Interface saisie des paramètres**

### Tableau de saisie

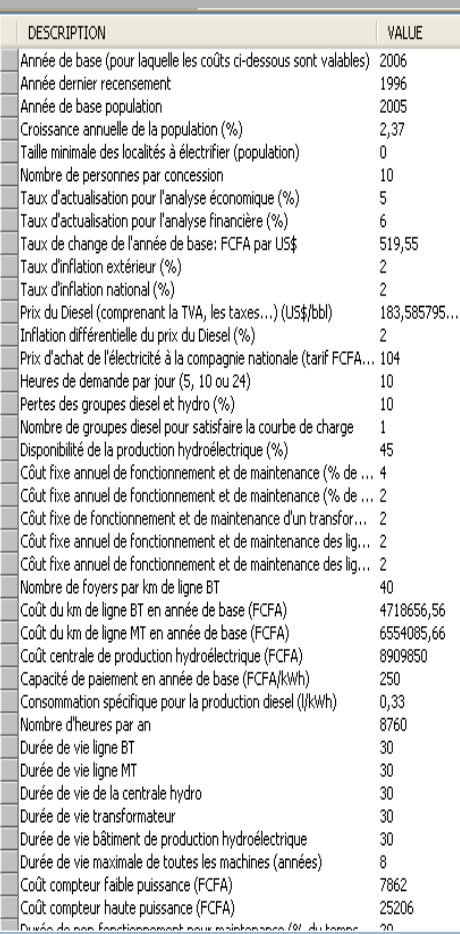

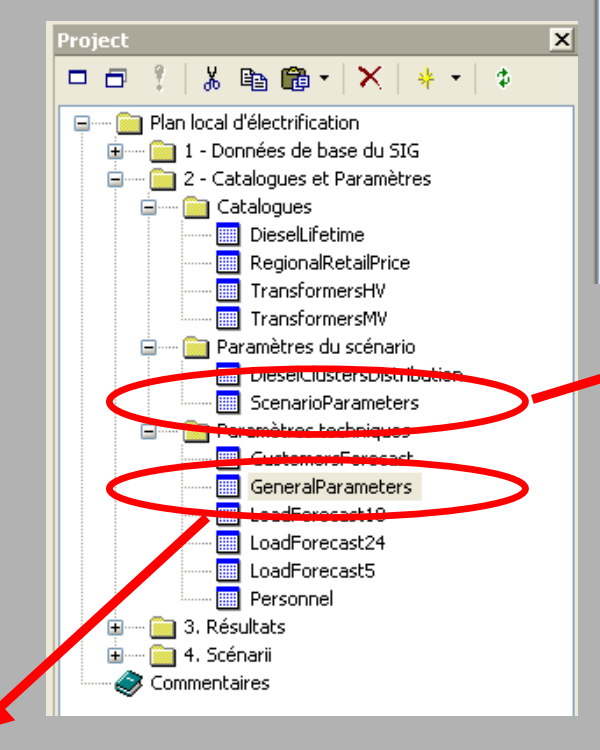

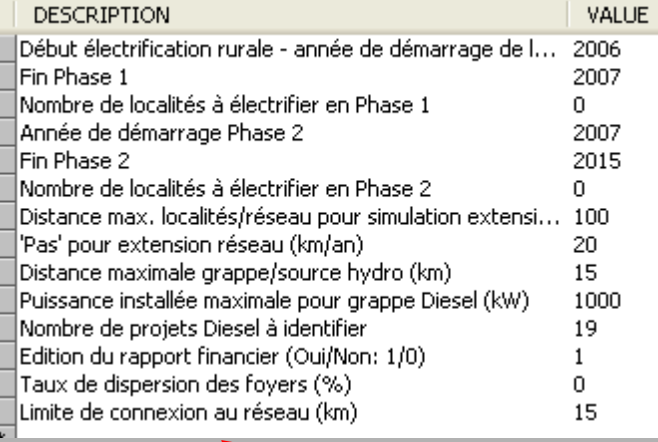

### **Paramètres principaux**

- **GEOSIM utilise plus de 70 paramètres techniques et financiers qui peuvent être aisément adaptés ou changés par les utilisateurs.**
- $\cup$  **On peut les classifier en 5 catégories:**  $\bigcup$  **Paramètres de scénario Paramètres d'investissement**  $\cup$  $\cup$  **Paramètres d'Opération et de Maintenance**- **Paramètres Socio-économiques Paramètres financiers et économiques**-

# **Grappes Hydro et Diesel**

 $\bigcup$  **Pour les localités, 3 options techniques sont considérées : Grappe Hydro, Diesel isolé, Grappe diesel.**

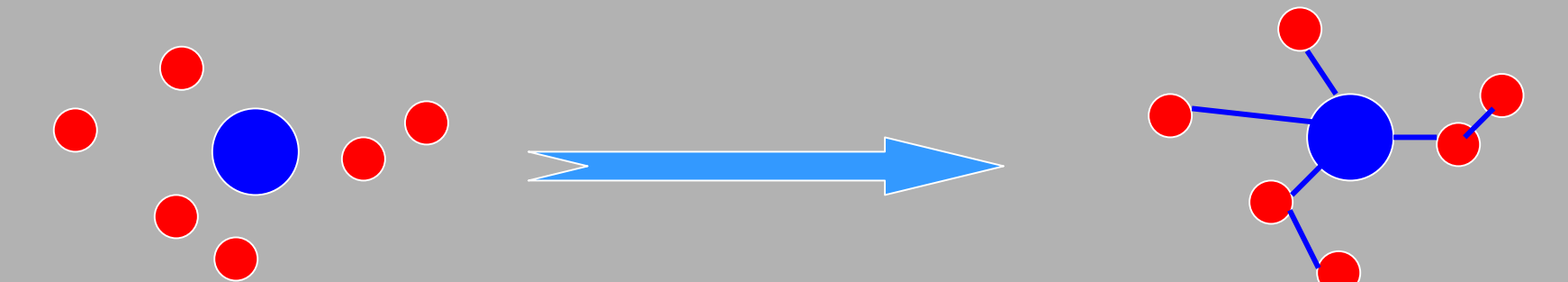

 **GEOSIM détermine en premier lieu pour tous les sites Hydro la grappe optimale incluant le pôle présentant la meilleure POPCOUV dans un rayon de x km autour du site. (chevauchement évité par une priorité donnée au critère coût kWh des projets)**

Pour les autres pôles de développement, classés suivant **leur POPCOUV, GEOSIM détermine la pertinence de connecter ces localités à un générateur Diesel.** 

# **Résultats géographiques**

Les résultats sont affichés dans des couches d'information Manifold

- couche Grappe Hydro
- couche Grappe Diesel
- Couche Réseau Électrique

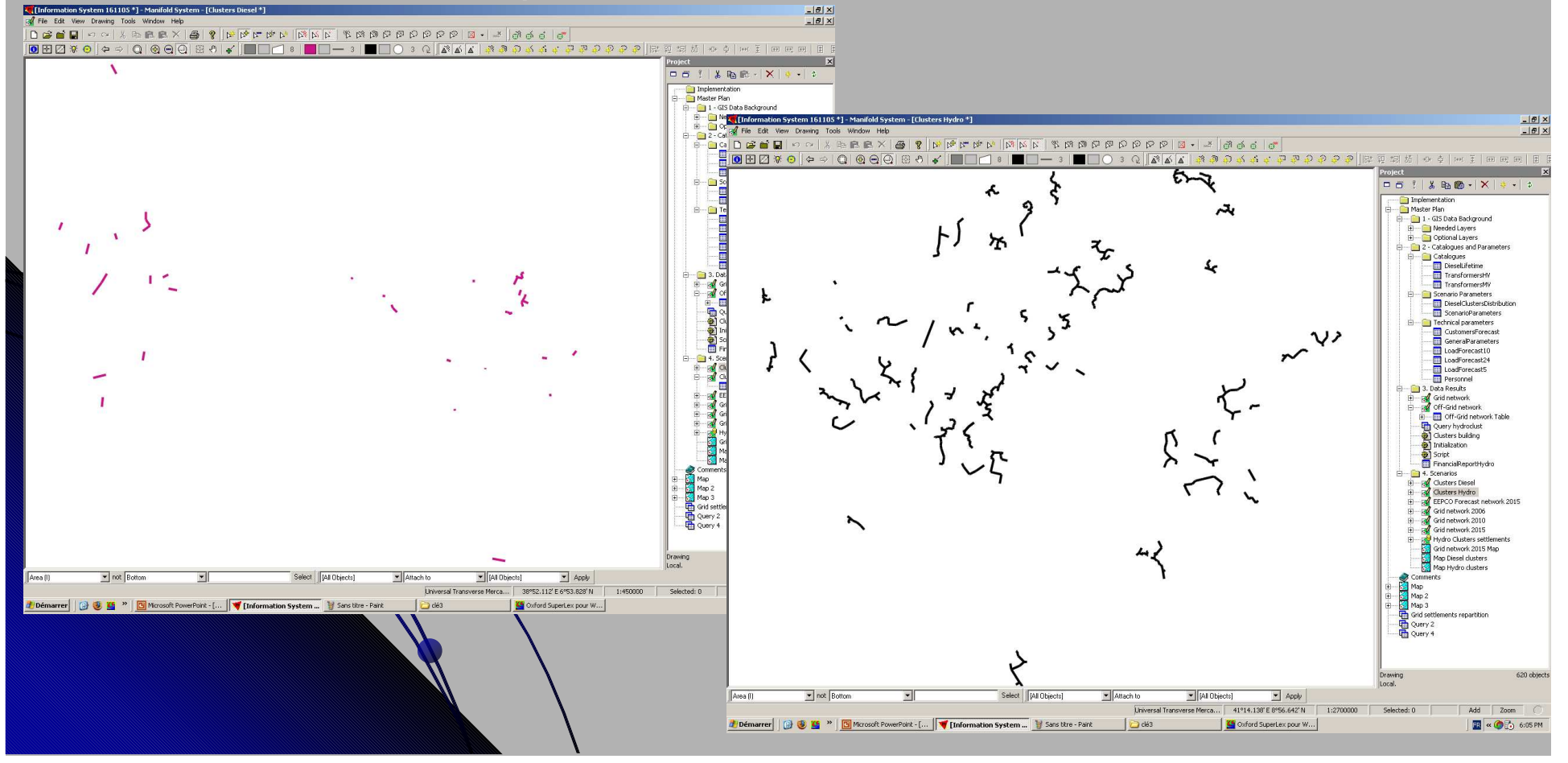

# **Résultats géographiques**

**Zoom sur la grappe Diesel de Seloghin (BFaso)**

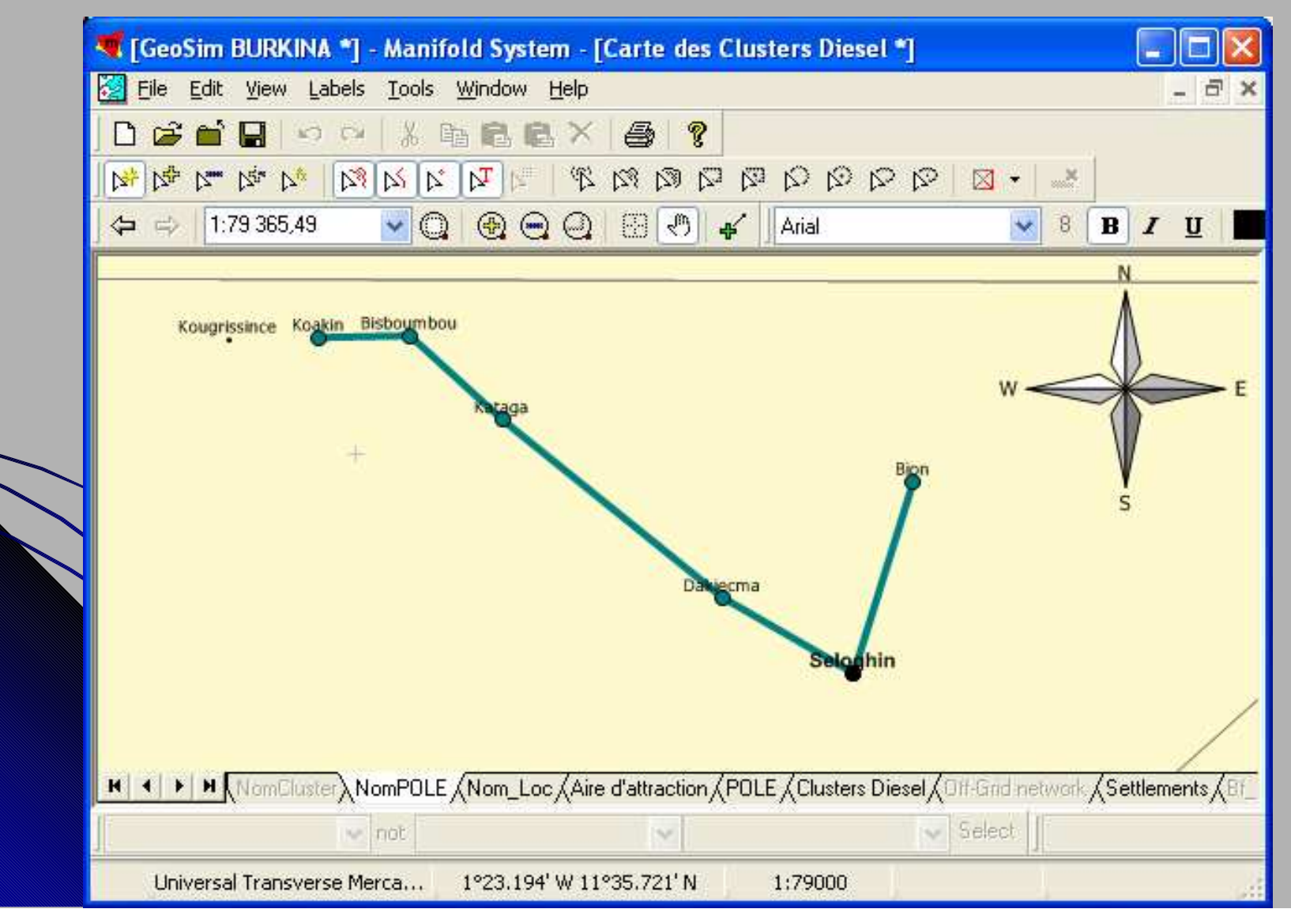

### **Résultats des calculs**

 Pour chaque localité, les coûts calculés peuvent être vérifiés au niveau de la couche de résultats créée:

- Coût du kWh du diesel isolé<br>Coût du kWh au sein d'une c
- Coût du kWh au sein d'une grappe Diesel<br>Coût du kWh au sein d'une grappe Hydro
- Coût du kWh au sein d'une grappe Hydro<br>Coût de connexion d'une grappe au résea
- Coût de connexion d'une grappe au réseau<br>Valeur du paramètre POPCOUV
- Valeur du paramètre POPCOUV
- Identification des grappes Hydro et Diesel

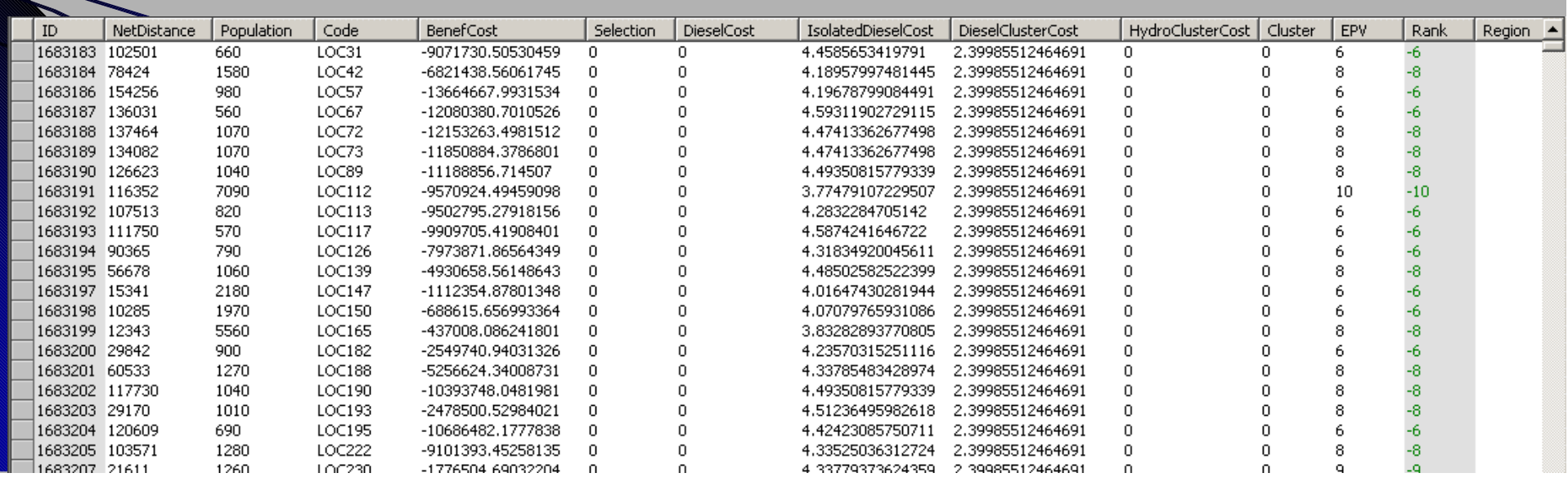

### **Résultats financiers**

- GEOSIM peut générer à la demande lors de la simulation le calcul détaillé des coûts pour une analyse financière avancée

 Les résultats sont édités dans des tables Manifold exploitable sous Excel

 $\overline{\mathcal{L}}$ 

### **A faire et à ne pas faire …**

### - **A ne pas faire!**

### **Ne pas changer les structures ou les noms des tables de paramètres!**

Le modèle ne fonctionnera pas si le nom d'une couche indispensable, un nom ou un type de colonne ou de table est modifié.

#### -**Ce que l'on peut faire**

Modifier les paramètres Ajouter des catégories dans les tables du catalogues Ajouter des objets (couches, tables, caractéristiques, cartes...)

### **Lancer un scénario ?**

### **Une barre d'outils spécifique est créée à l'installation de GEOSIM afin de permettre à l'utilisateur de lancer un scénario.**

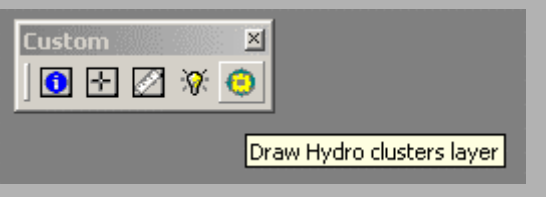

**Lénario peut nécessiter plusieurs minutes de calcul suivant la zone d'étude et le nombre de localités concernées.**

## **Valeurs d'entrée et résultats du modèle**

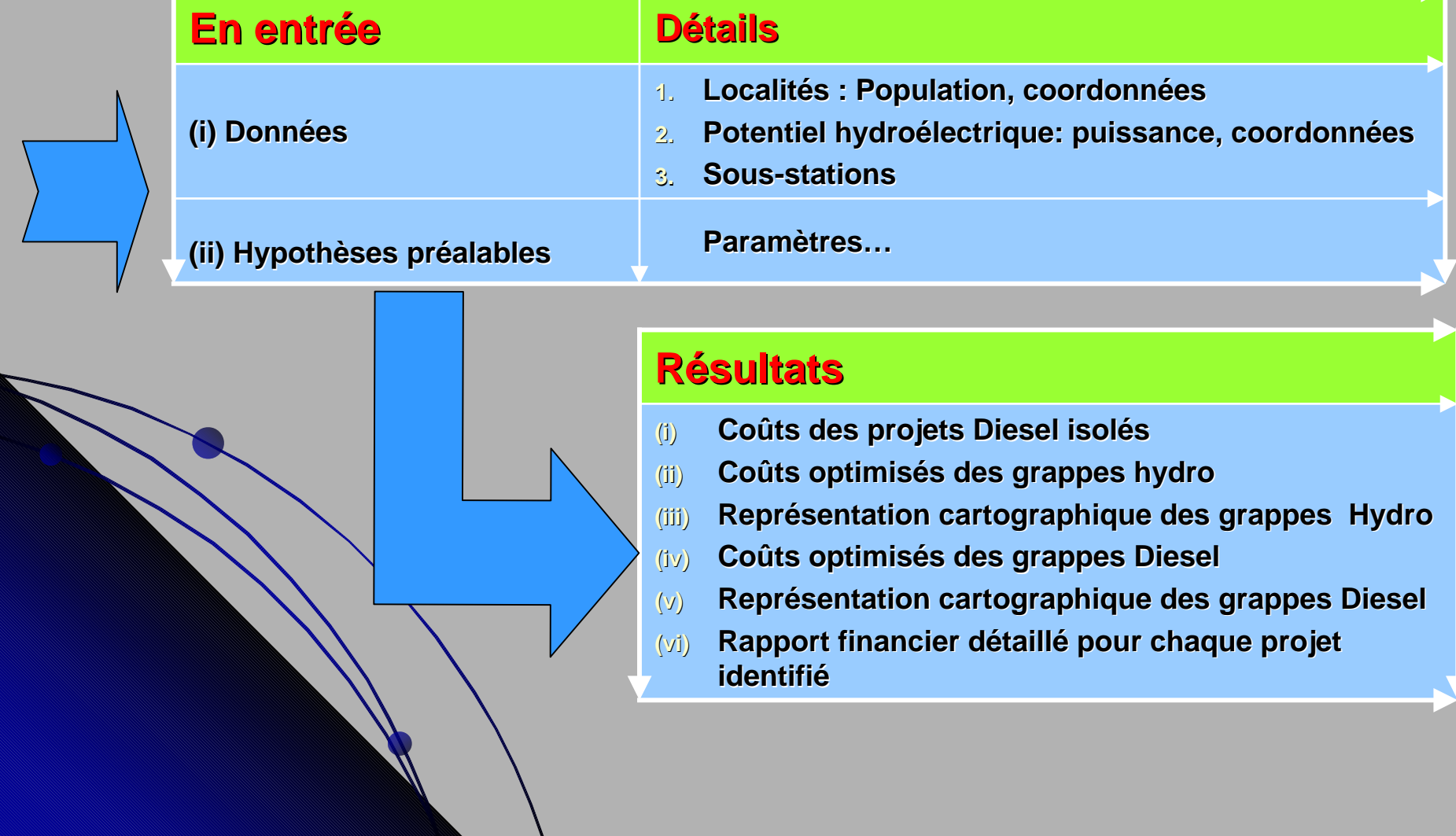